# **Vendor Registration**

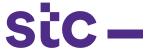

### Introduction

In order for any vendor to do business with **stc**, it is necessary that they are first registered.

## **Objective**

To guide vendors during the registration process and assist the procurement team in supporting vendors should any information be required.

### **Approach**

For any unregistered vendors, they must first register to be eligible to participate in RFQs. Vendors can use the below link for registration:

https://stc.com.kw/en/about/vendor-relations

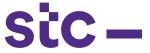

### **Execution**

1. You will then be directed to the page below:

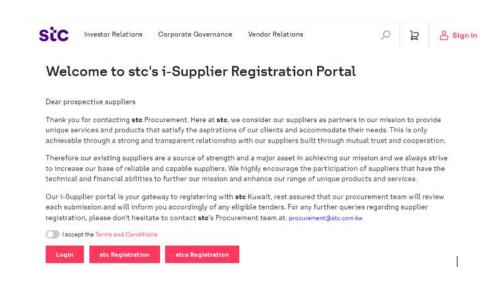

- 2. On the page, click on 'new registration'.
- 3. New registration will lead you to a new page; on this page, basic information of your organization needs to be completed in the required fields as shown below:

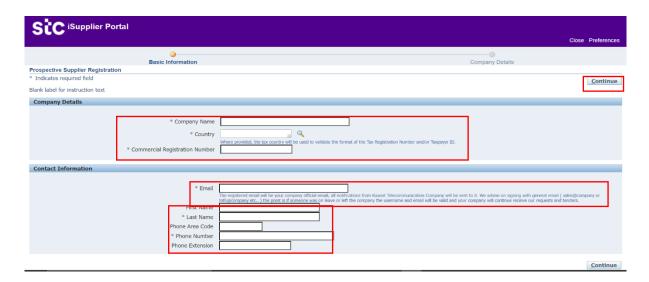

# **Vendor Registration**

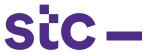

- 4. All text boxes marked in asterisks are required fields to be filled
- 5. Once all the details are filled in, press 'Continue'
- 6. On the next page complete company details:

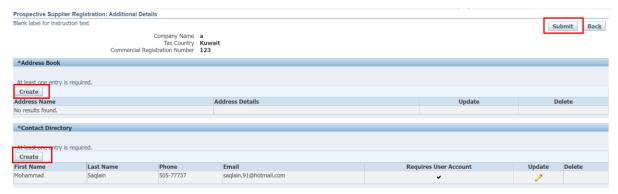

7. The next step is to add the required information and attachments in the upcoming pages below:

#### A.

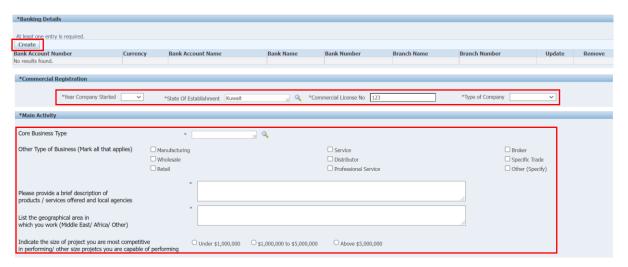

B.

# **Vendor Registration**

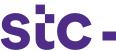

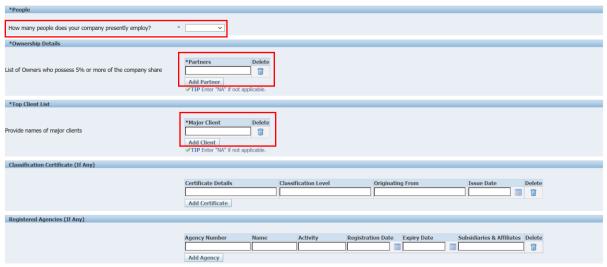

#### C.

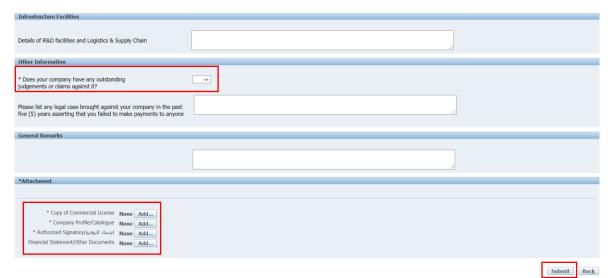

- 8. Once all the above information is added, the vendor can submit the registration request
- 9. Upon submission, **stc** will validate the information provided and the documents attached
- 10. If the provided information is accurate, the request will be submitted for final approval and a registration approval e-mail will be sent or rejected
- 11. If any of the provided information is misleading or incomplete, the request will be rejected and the vendor has to restart the entire process again
- 12. Once all steps are completed, the supplier will get a notification about either approval or rejection